## 5. フォーラム (掲示板) について

掲示板機能を利用して、授業に関する質問等を投稿することができます。投稿したものは、授業に参加し ている教師、学生の全員が閲覧することができ、全員がその投稿に対して返信することもできます。

## フォーラム(掲示板)の利用方法

1. フォーラム(5) をクリックします。

※担当教師の設定により「フォーラム」の名称が異なる可能性があります。

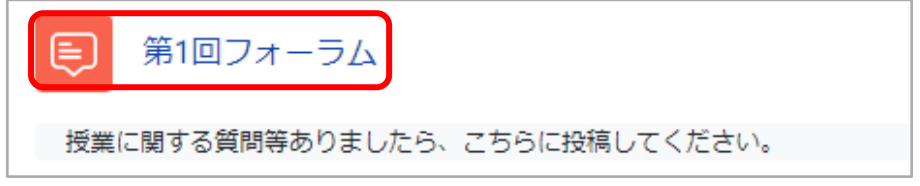

2. ディスカッショントピックを追加する をクリックします。

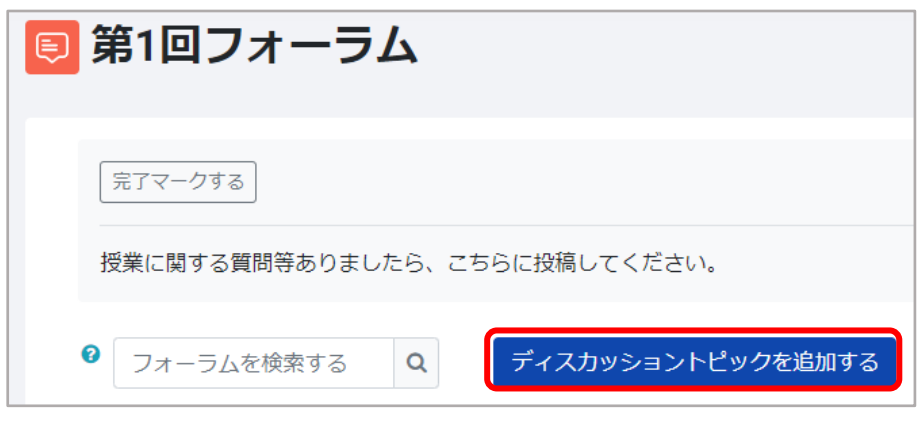

【参考】教師や他の学生によりフォーラムが投稿されていると下図のように表示されます。

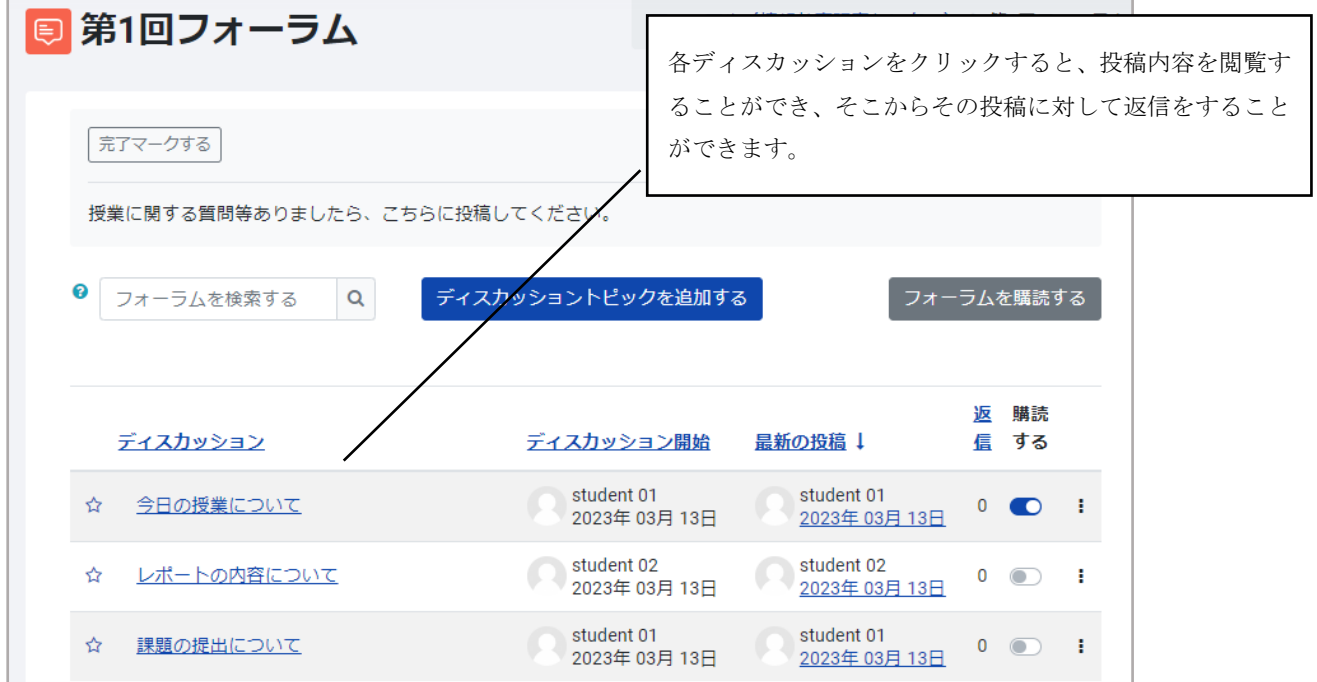

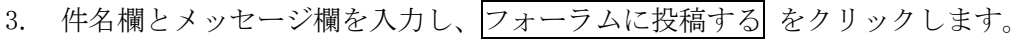

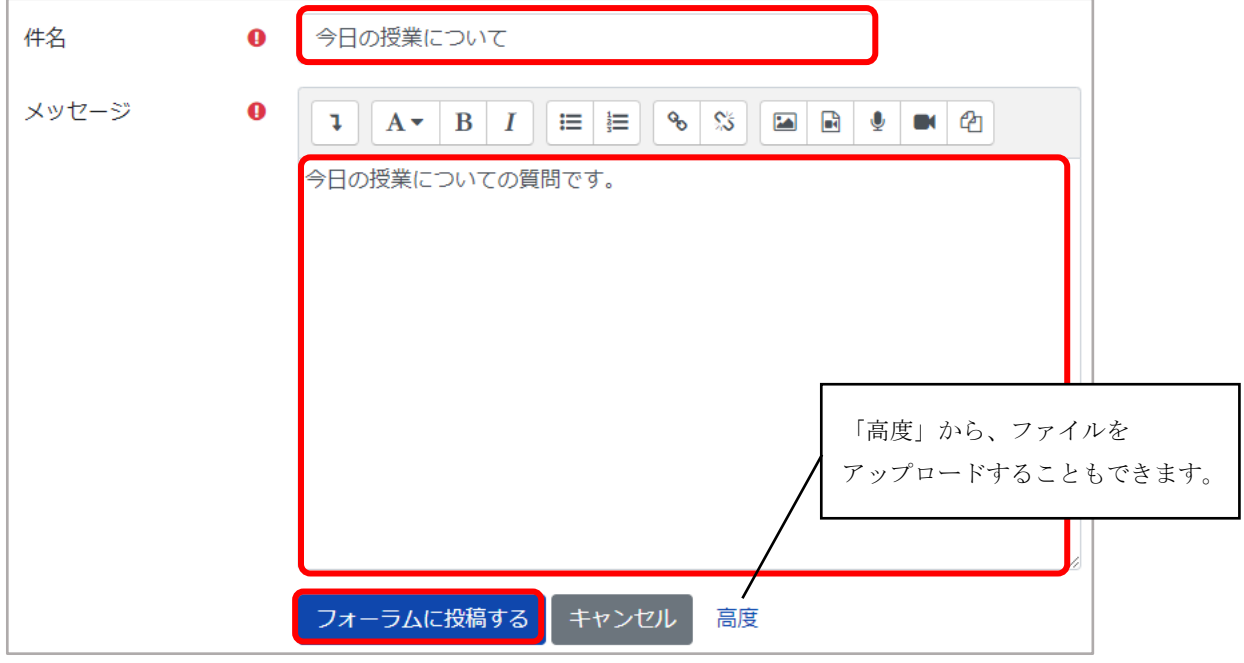

4. 投稿が完了すると、以下のメッセージが表示されます。30 分間は編集が可能です。

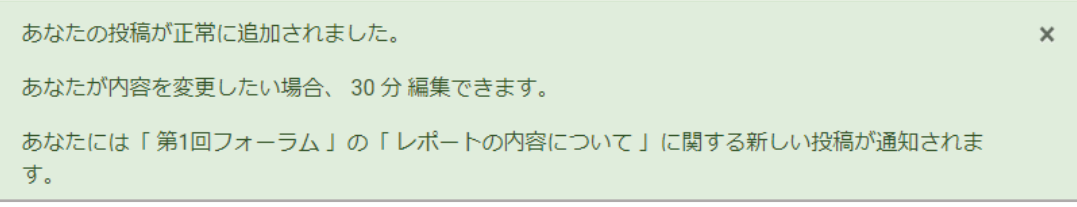

5. 一番上に投稿したものが表示されます。

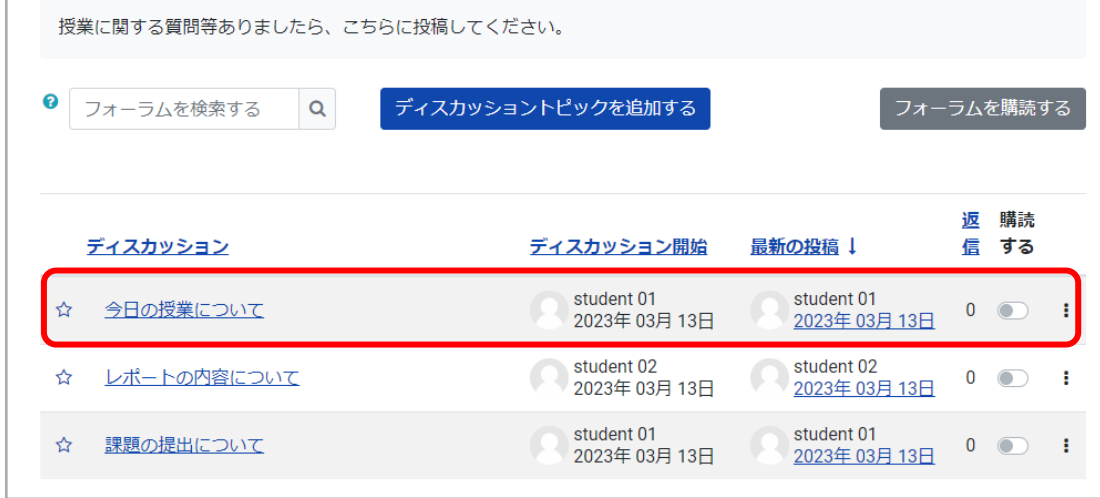